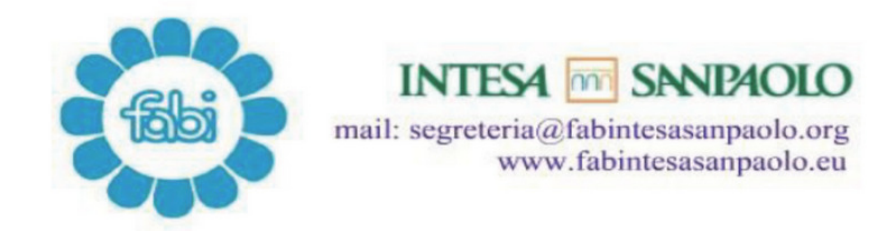

### **Fondi Pensione ex-UBI: sono in arrivo le credenziali per accedere alla propria "Area riservata" sul sito del Fondo pensione ISP**

Tutti gli Iscritti provenienti dai 5 fondi pensione "interni" ex UBI (Fondo Pensione del Gruppo UBI Banca della Banca Popolare di Bergamo, Fondo Pensione Complementare dei Lavoratori di Società del Gruppo UBI aderenti, Fondo Pensione per il personale della Banca Popolare di Ancona, Fondo Pensione Complementare per i dipendenti della Banca Regionale Europea S.p.A., Fondo Pensioni Banca delle Marche) riceveranno nei prossimi giorni le due lettere (a mezzo posta) contenenti il **numero d'iscrizione e la password** inviate dal Fondo pensione ISP.

Con queste credenziali si potrà **accedere alla propria Area Riservata sul sito del Fondo pensione ISP, ivi compresa quella che consente di inoltrare le domande di anticipazione**.

**A far tempo dal 10 febbraio** gli iscritti che desiderano richiedere **trasferimenti, riscatti o prestazioni**, **anche in forma di R.I.T.A**., possono utilizzare l'apposita modulistica disponibile sul sito alla voce **"Moduli".**

La modulistica debitamente compilata e firmata dovrà essere **trasmessa in originale** all'indirizzo indicato sul modulo (è possibile utilizzare la lettera di vettura della posta interna **n° 14146** >**FONDO PEN CON DE ISP c/o PREVINET-via Enrico Forlanini, 24 Loc. Borgoverde 31022 Preganziol - TV**).

Per un focus sulle funzionalità dell'Area Riservata, sui documenti e sulle guide operative si invita a consultare l'allegato **"vademecum".**

Milano, 11 febbraio 2022

LA SEGRETERIA **FABI** GRUPPO INTESA SANPAOLO

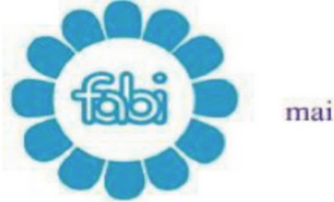

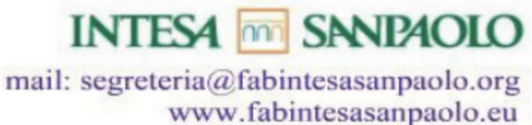

# Per saperne di più...

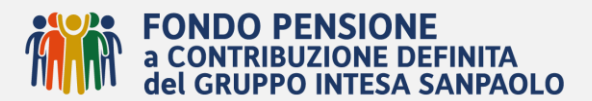

# **Chi siamo ed i principali documenti del Fondo**

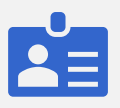

Il "**Fondo Pensione a Contribuzione Definita del Gruppo Intesa Sanpaolo**" è l'ente individuato dalle Parti Sociali del Gruppo Intesa Sanpaolo, con gli accordi collettivi sottoscritti il 5 agosto 2015, per realizzare il percorso di aggregazione delle forme di previdenza complementare a contribuzione definita presenti nel Gruppo, iniziato nel luglio del 2016 e continuato negli anni successivi.

Il Fondo Pensione a contribuzione definita del Gruppo Intesa Sanpaolo è soggetto alla vigilanza della COVIP [\(www.covip.it\)](http://www.covip.it/), con iscrizione all'Albo n. 1222.

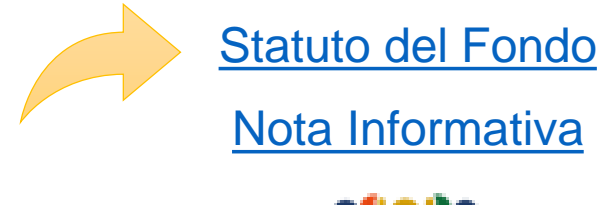

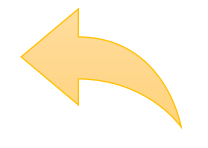

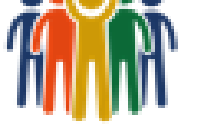

#### [www.fondopensioneintesasanpaolo.it](http://www.fondopensioneintesasanpaolo.it/)

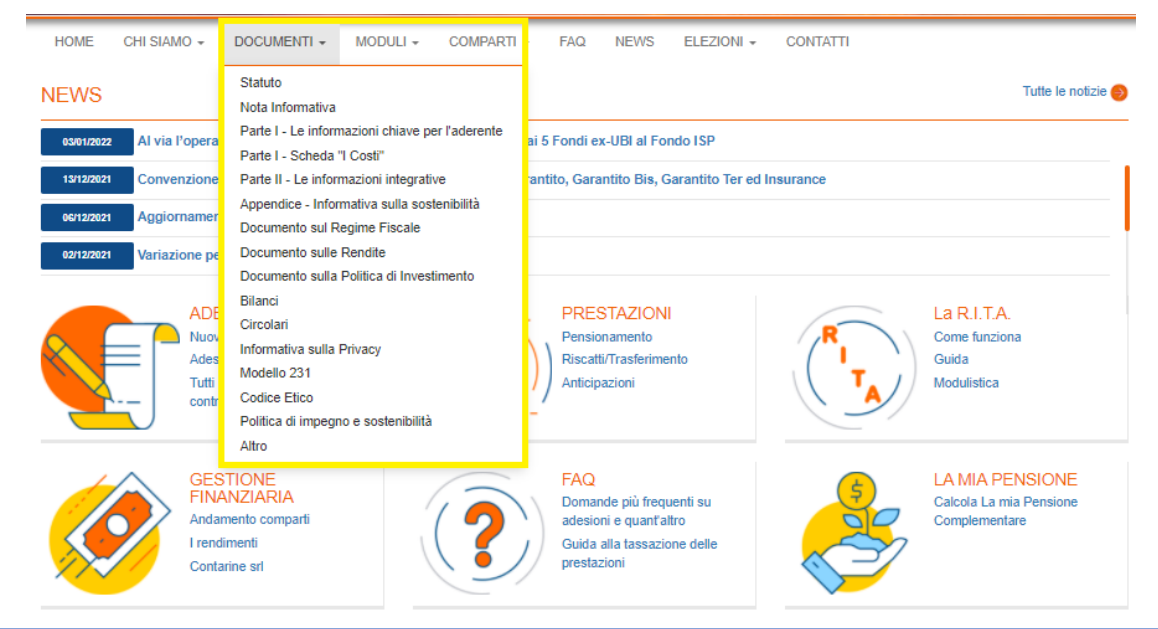

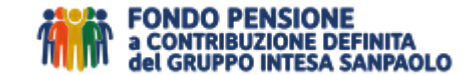

# **Prime indicazioni utili**

#### Invio credenziali

Non appena possibile, riceverai all'indirizzo di abitazione due buste: una contenente la lettera di benvenuto *standard*  con il **numero di iscrizione** ed un'altra contenente la **password provvisoria**. Con queste credenziali, potrai accedere per la prima volta alla tua area riservata. Il sistema chiederà contestualmente la registrazione di una nuova password. Le buste vengono inviate separatamente per motivi di sicurezza.

**Verifica e tieni sempre aggiornati in**

**Area Riservata i tuoi recapiti** ed **il tuo indirizzo e-mail**, per consentire al Fondo di contattarti e per poter recuperare la password in caso di necessità.

Aggiungi il nostro sito internet **[www.fondopensioneintesasanpaolo.it](http://www.fondopensioneintesasanpaolo.it/)** fra i tuoi preferiti, per avere sempre a portata di click le **[FAQ](https://www.fondopensioneintesasanpaolo.it/index.jsp?show=faq)** e le **[NEWS](https://www.fondopensioneintesasanpaolo.it/index.jsp?show=news)** del Fondo.

#### **HAI BISOGNO DI ASSISTENZA?**

**1 2**

Consulta la sezione delle FAQ o contatta il nostro staff

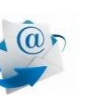

**Se preferisci scrivere una mail, clicca qui [FORM MAIL](https://fondipensione1-f.previnet.it/fondi-pensione/ecol-intesa-registration/formmail.do)**

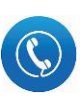

**Se preferisci parlare al telefono, chiamaci** dal lunedì al venerdì dalle 09:00 alle 13:00 **0422 - 1745996** 

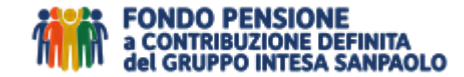

## **Cosa trovi sul sito internet www.fondopensioneintesasanpaolo.it**

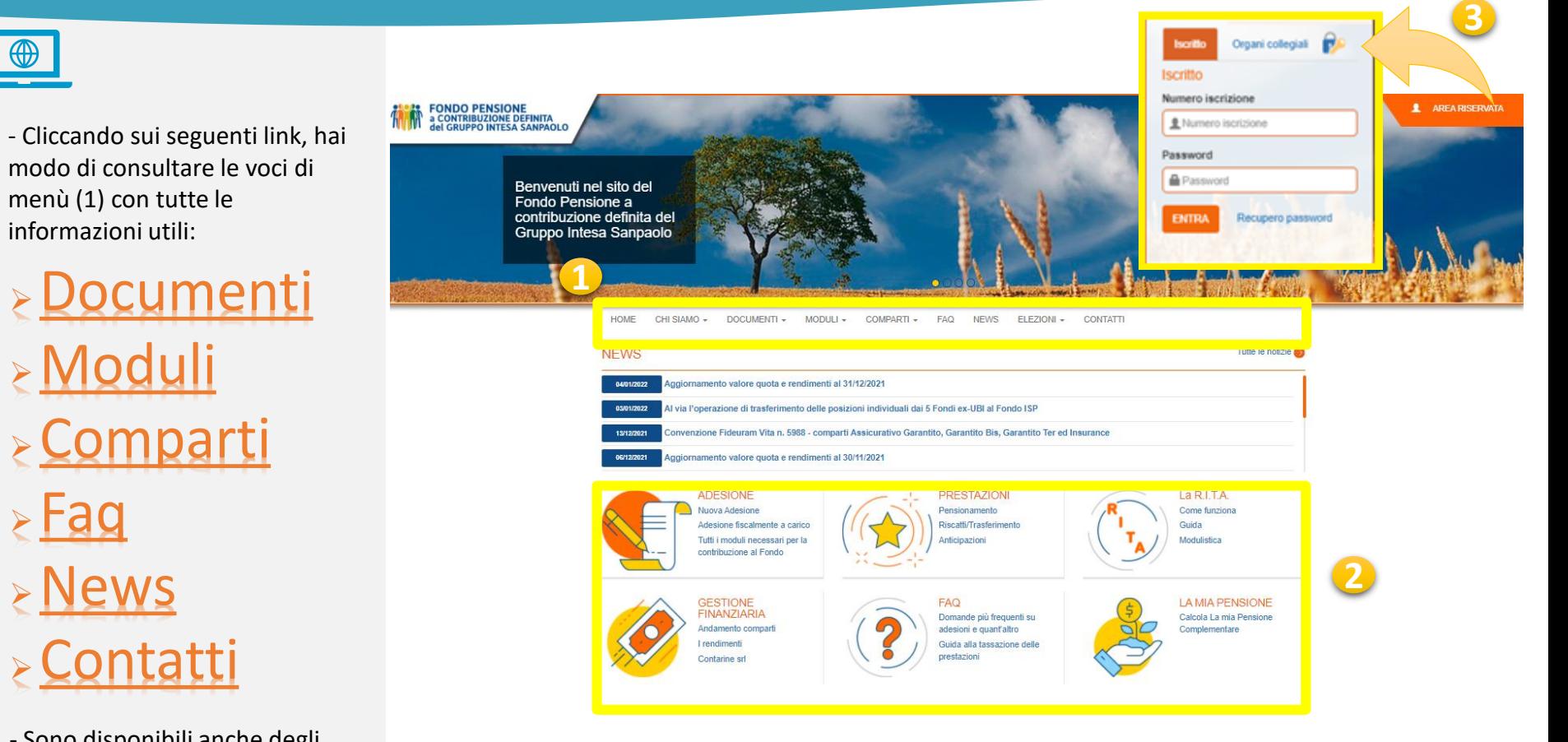

- Sono disponibili anche degli accessi rapidi (2)

- Dal sito internet si accede all'Area Riservata iscritti (3)

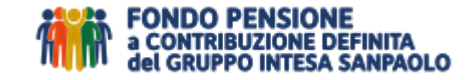

# **Cosa puoi fare nell'Area Riservata**

## Le funzioni WEB

Innanzitutto **potrai vedere il riepilogo della tua posizione individuale, monitorarne l'evoluzione e le operazioni.** Potrai inoltre inserire i **contributi non dedotti**, i **soggetti beneficiari**, verificare **il premio di risultato**  eventualmente versato, fare **richiesta di switch (1)**, verificare lo **stato avanzamento delle pratiche (2)** delle c.d. «uscite», effettuare richieste di **anticipazione (3)**, effettuare **la stima del capitale netto (4)** in caso di anticipazione, riscatto, prestazione per pensionamento e della prima rata RITA, attivare nel periodo previsto le **coperture assicurative accessorie(5).**

Sono inoltre disponibili alla voce Documenti, i prospetti prodotti dal Fondo ISP .

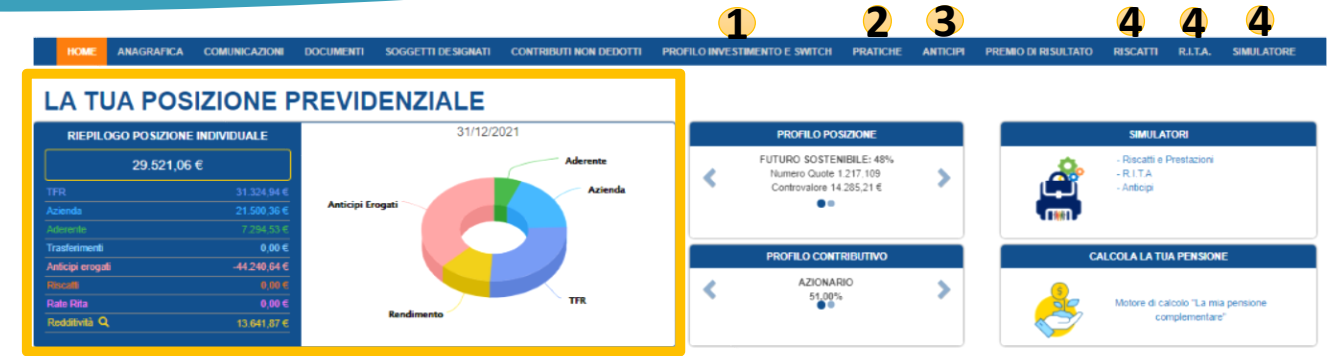

#### RIEPILOGO DELLE ULTIME OPERAZIONI

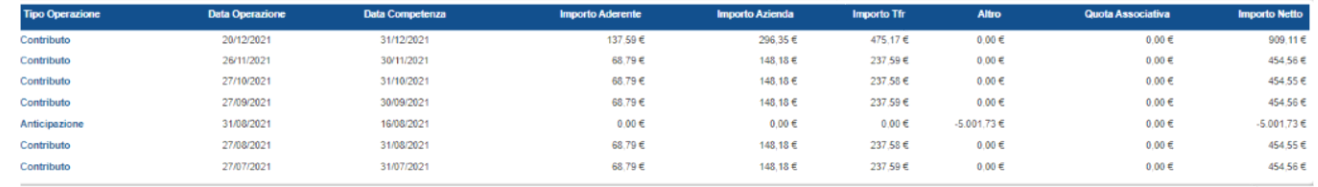

CLICCA QUI PER L'ELENCO COMPLETO

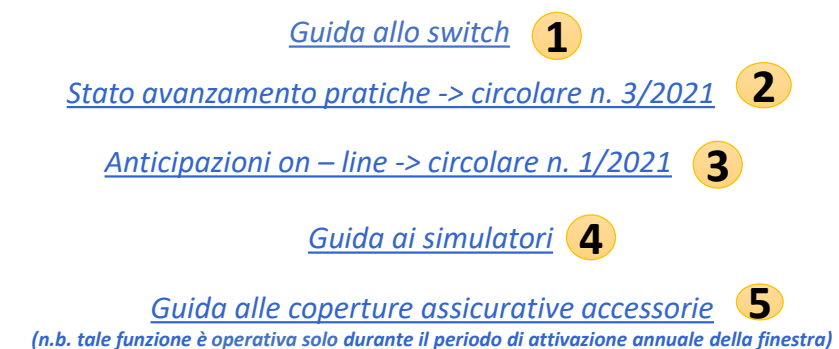

#### PER QUANTO NON DISPONIBILE FARE RIFERIMENTO AL SITO INTERNET

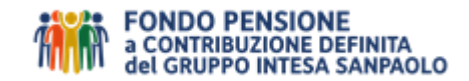

# **Riepilogando**

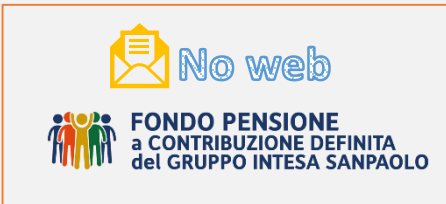

Qui trovi le operazioni, NON ANCORA WEB, che è possibile richiedere stampando compilando e firmando **l'apposita modulistica cartacea**  disponibile sul **sito internet del Fondo ISP:**

- **Adesione familiari fiscalmente a carico**
- **Mandato addebito SDD**
- **Istruzioni bonifico una tantum**
- **Reintegro anticipazioni**
- **Trasferimento in Entrata**
- **Trasferimento in Uscita/Riscatti/Prestazione per pensionamento/Decesso**
- **Attivazione R.I.T.A**
- **Switch selettivo nel comparto NO/LOAD**

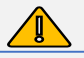

N.B. LE RICHIESTE VANNO INVIATE PER POSTA – anche interna - ALL'INDIRIZZO PRE-COMPILATO SUI MODULI

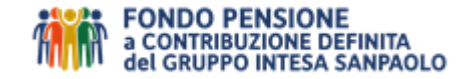

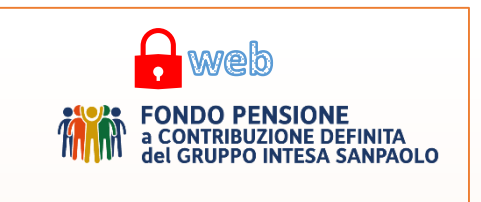

Qui trovi elencate le operazioni WEB **di maggiore utilità** che è possibile inserire attraverso l'**Area Riservata del Fondo ISP**

- **Aggiornamento email e n. telefonico**
- **Contributi non dedotti**
- **Switch**
- **Anticipazioni 30% e 75%**
- **Simulazioni dell'importo netto delle prestazioni in capitale e della prima rata R.I.T.A.**
- **Coperture assicurative accessorie**
- **Designazione soggetti beneficiari**
- **Documenti mancanti pratiche liquidazione in sospeso**

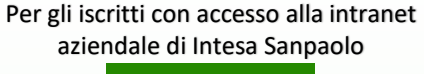

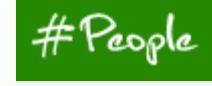

Per richieste relative alla contribuzione (variazioni o altro) gestita da amministrazione del personale di ISP, occorre utilizzare gli applicativi disponibili nella intranet aziendale in **#People>Servizi alla persona e Welfare> vetrina dei Servizi>Previdenza**